## LA PAGE CUT

C'est l'interface à utiliser de préférence lorsqu'on débute avec DaVinci Resolve car elle permet la composition complète de la vidéo, grâce aux commandes de base qu'elle met à disposition.

Pour créer une nouvelle vidéo ouvrir le gestionnaire de projet : File > Projet manager > Untitle

Puis on ouvre la page Cut

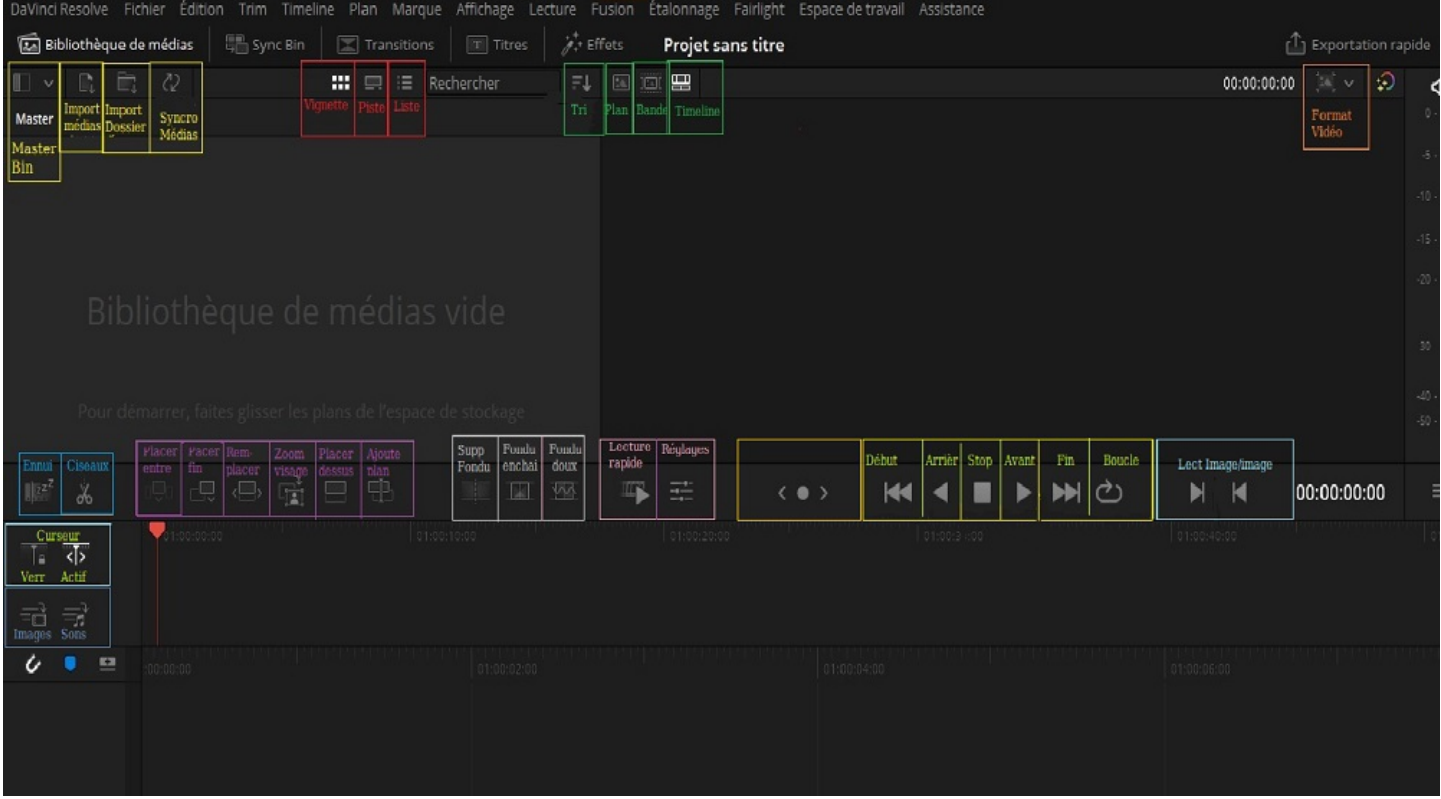

Les médias sont importés dans le média pool, on peut les afficher en vignette, en pellicule ou en mode liste (texte).

Les vidéos (rushs) sont rangées dans un dossier (bin)

On peut importer un fichier individuel ou un dossier avec plusieurs fichiers avec les icones ou en faisant un clic droit, à n'importe quel moment dans la bibliothèque de médias

On peut les ranger par timecode, camera, durée, nom du clip.

On choisit ce qu'on affiche (choix des chutiers, transitions, effets ou titres)

Il est bon de faire une sauvegarde à chaque étape de travail.